# **آموزش پيشرفته**

# **Primavera P6 V21**

تأليف: حسين رادمهر انتشارات پندار پارس

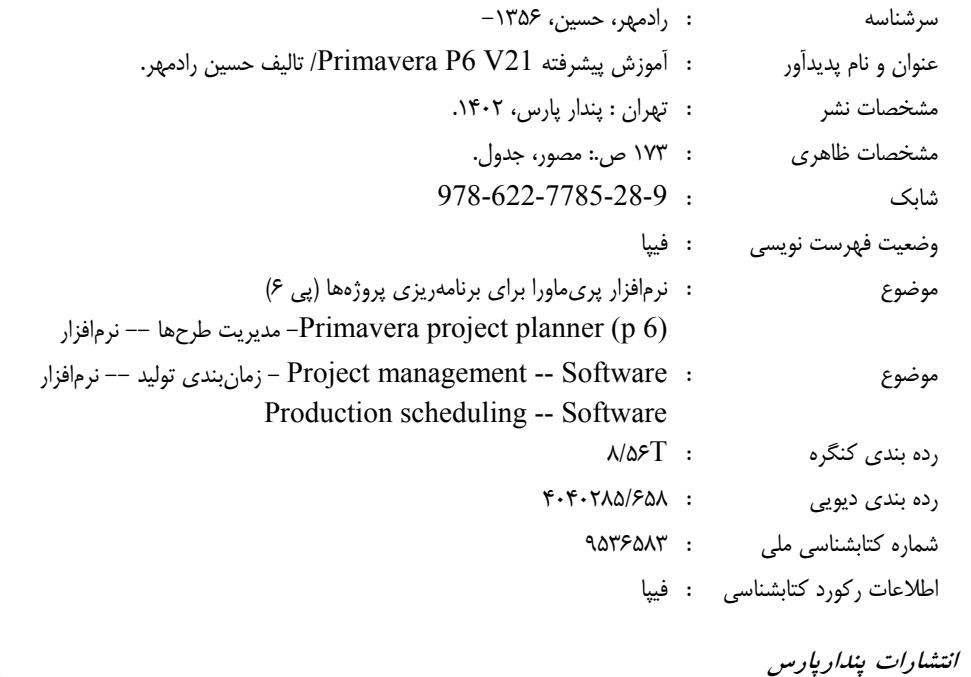

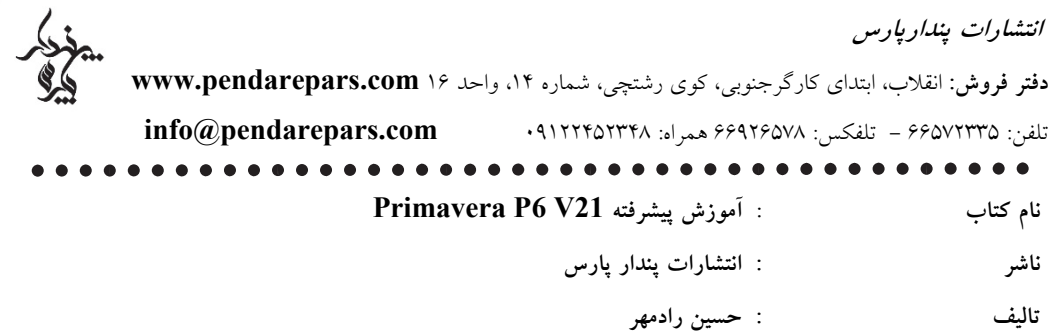

| چاپ نخست              | : اسفند ۱۴۰۲                                |
|-----------------------|---------------------------------------------|
| شمارگان               | : ۵۰۰ نسخه                                  |
| طرح جلد               | : رامین شکرالهی                             |
| ليتوگرافي، چاپ، صحافي | : نقش[فرین، ثمین، روشنک                     |
| قىمت                  | شابک : ۹–۲۸–۷۷۸۵–۶۲۲–۹۷۸<br>: ۲۳۰.۰۰۰ تومان |

\*هرگونه کپی برداری، تکثیر و چاپ کاغذی یا الکترونیکی از این کتاب بدون اجازه ناشر تخلف بوده و پیگرد قانونی دارد \*

#### **سخن حامی**

با شتاب روز افزون فنآوری و دانش بشری، متعاقبا توسعه جوامع و شهرها آهنگ سریعتری یافته است. بیشک توسعه جهان ما بدون اجرای پروژههای زیرساختی و صنعتی میسر نخواهد بود، لذا دانش مدیریت پروژه به عنوان یکی از الزامات بیبدیل توسعه متوازن در دنیای کنونی میباشد.

گروه جهانبین نه تنها به عنوان یک گروه پیمانکاری، بلکه در جایگاه یک سازمان راهکار محور مهندسی و ساخت (EPC) همواره تعهد به توسعه پایدار و زیست بوم تابآور را در استراتژیهای کسب و کار خود ملحوظ نموده است که در این راستا بهرهمندی از روشها و ابزارهای نوین مدیریت پروژه، یکی از اصـول اجتنابـناپذیر توسـعه حرفهای ما بوده است.

ما عمیقا معتقدیم مدیریت کارا و اثربخش پروژهها بدون بهکارگیری خرد مهندسی، تجربه سرمایِه انسانی کارآمد و نظام یکپارچِه مدیریت پروژه مقدور نخواهد بود، اما بِهکارگیری صحیح ابزار صحیح، نقش سازندهای در بلوغ و تعالی نظام مدیریت پروژه هر سازمان پروژه محور دارد. با نگاهی گذرا به بیشتر مگاپروژههای صنایعی همچون نفت و گاز، معادن و نیرو، به روشنی کاربرد بسته نرمافزاری پریماورا به عنوان متداولترین ابزار برنامهریزی و کنترل پروژه در اقصی نقاط جهان هویدا میباشد. گروه جهانبین نیز به عنوان یک سازمان پروژهمحور و همچنین یک کاربر سازمانی این راهکار نرمافزاری، امیدوار است با تهیه و ارائه آموزشهای حرفهای و منابع تخصصی معتبر، بستر مناسبی جهت درک منطق و ویژگیهاى فنی متنوع این نرمافزار میان تمامی علاقهمندان و دستاندرکاران تیم مدیریت پروژه حاصل گردد.

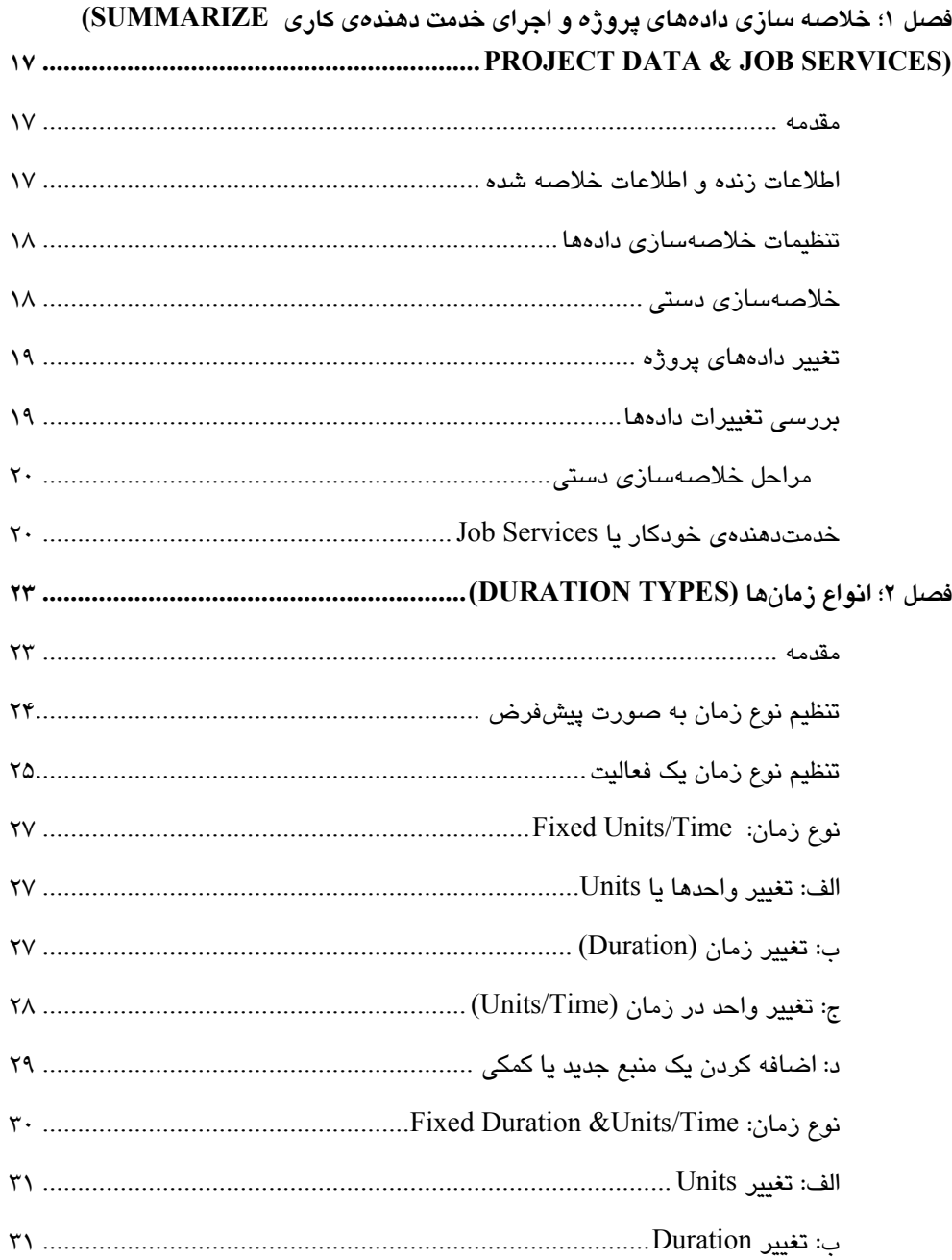

فهرست

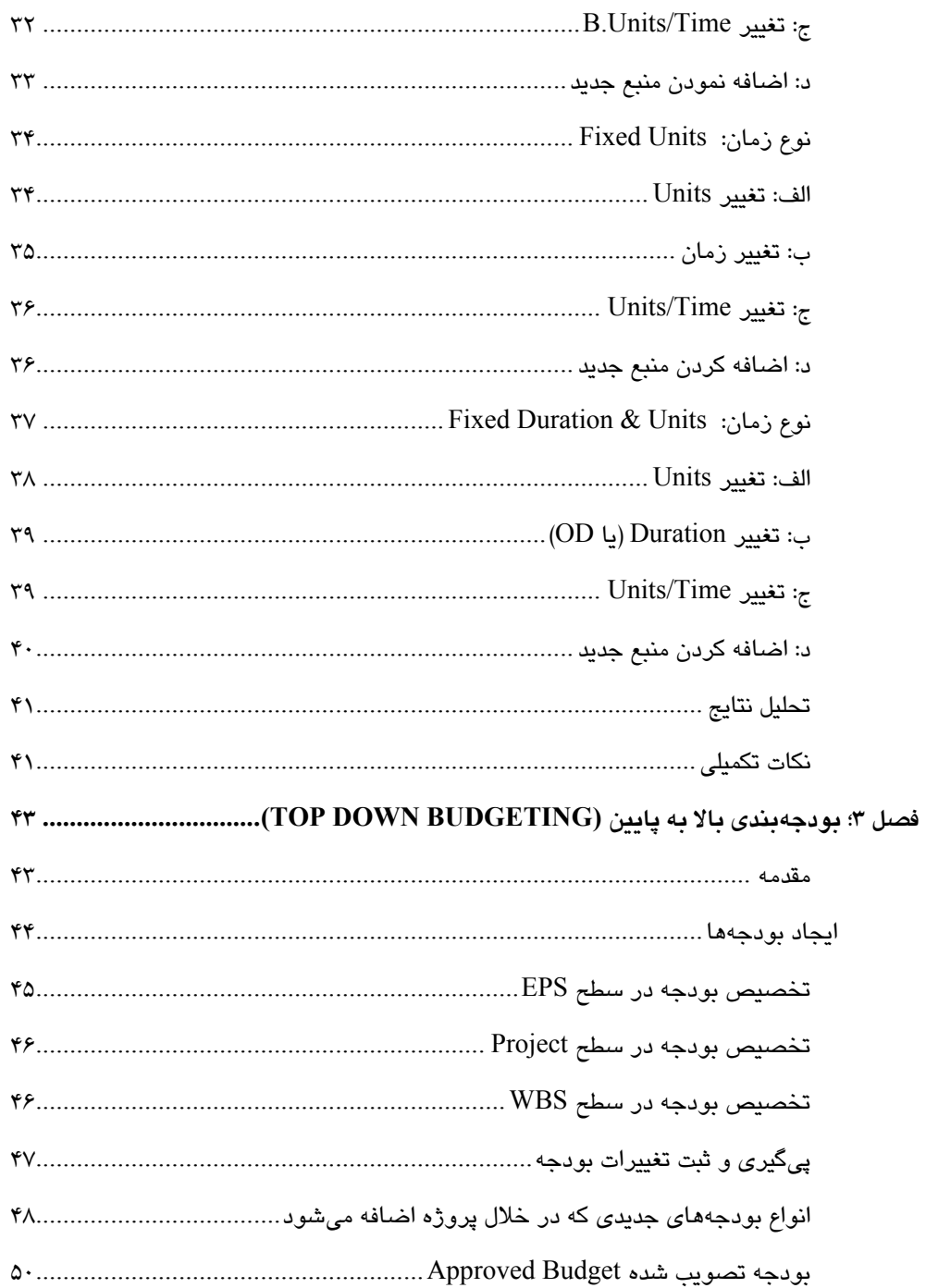

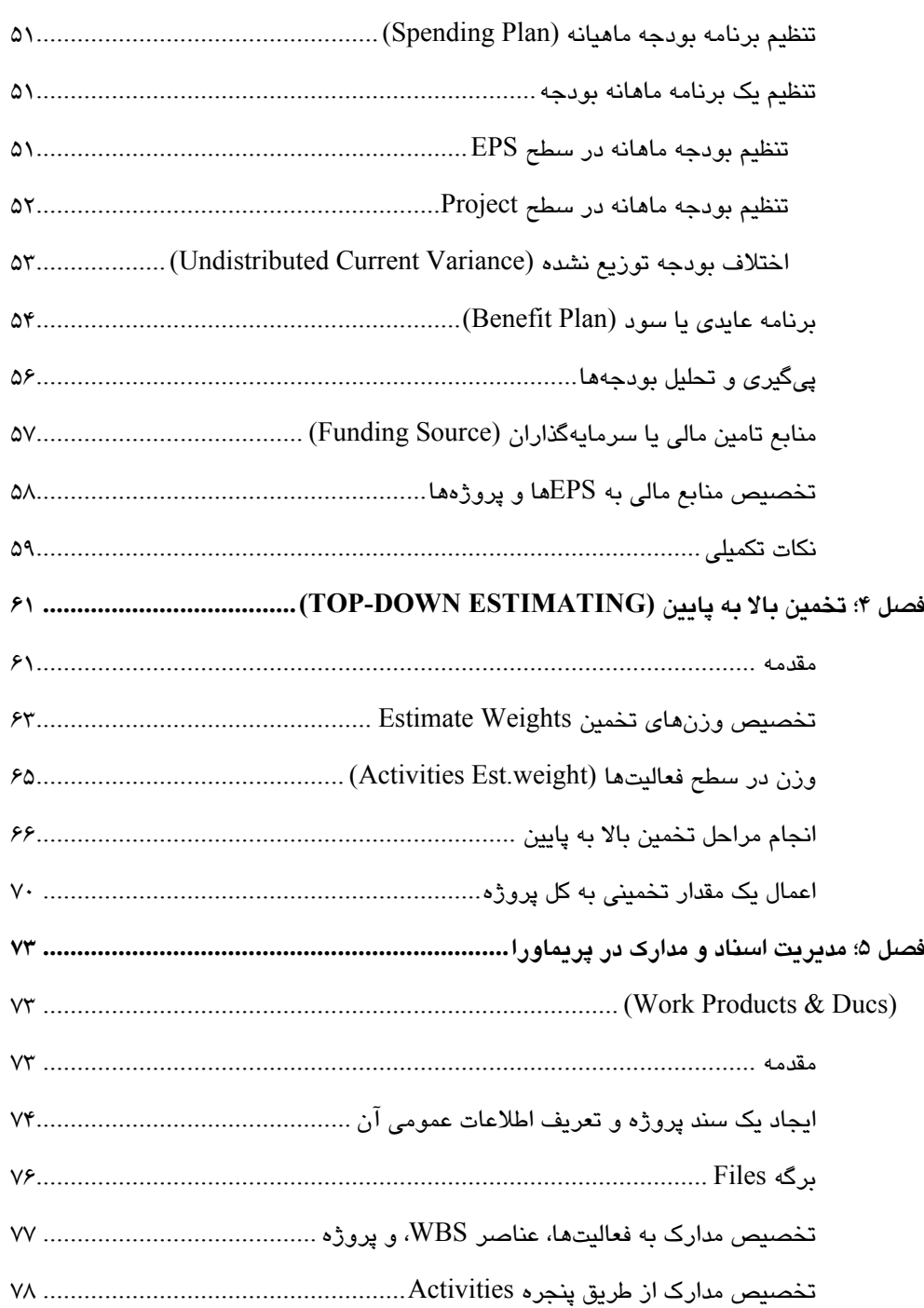

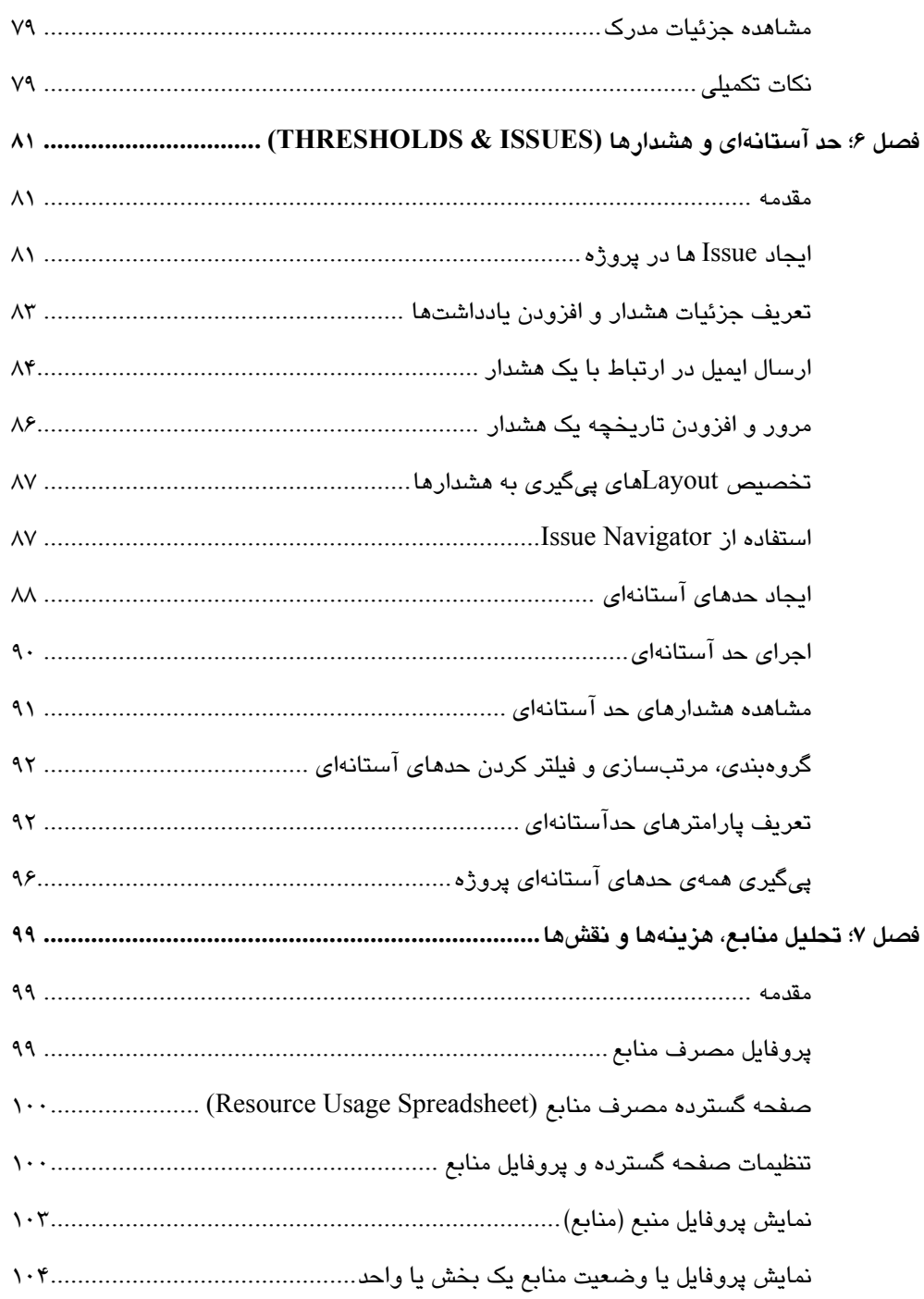

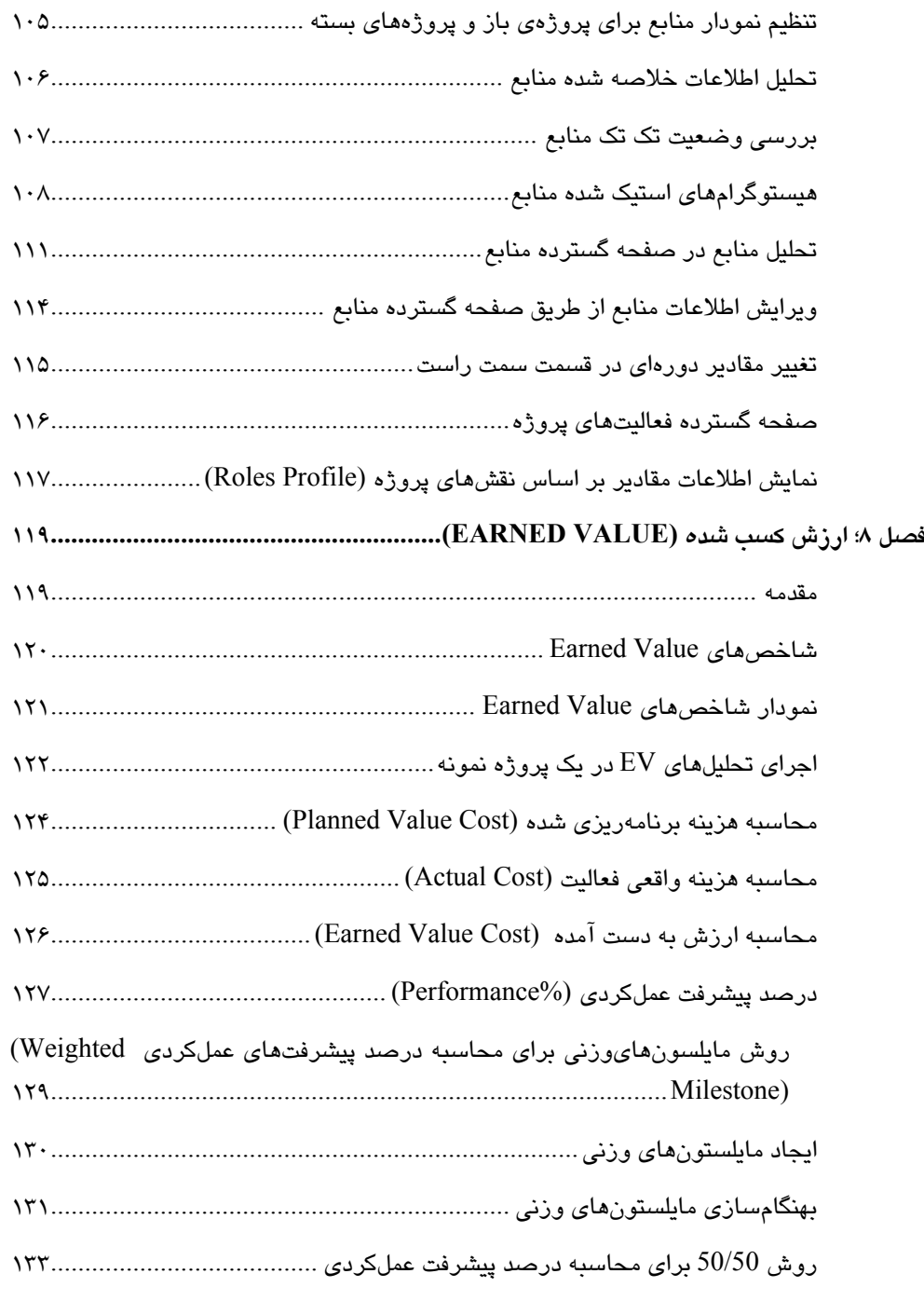

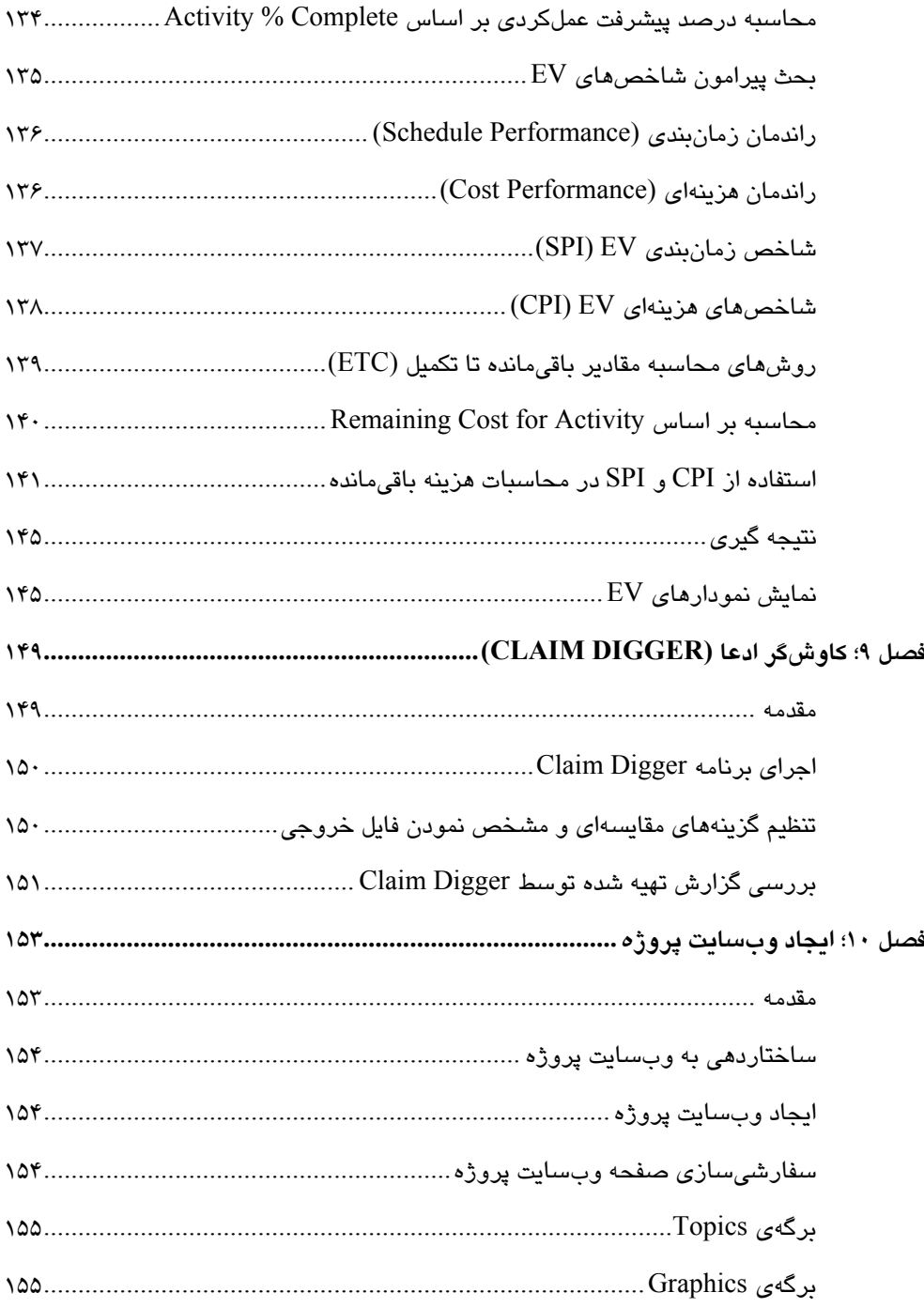

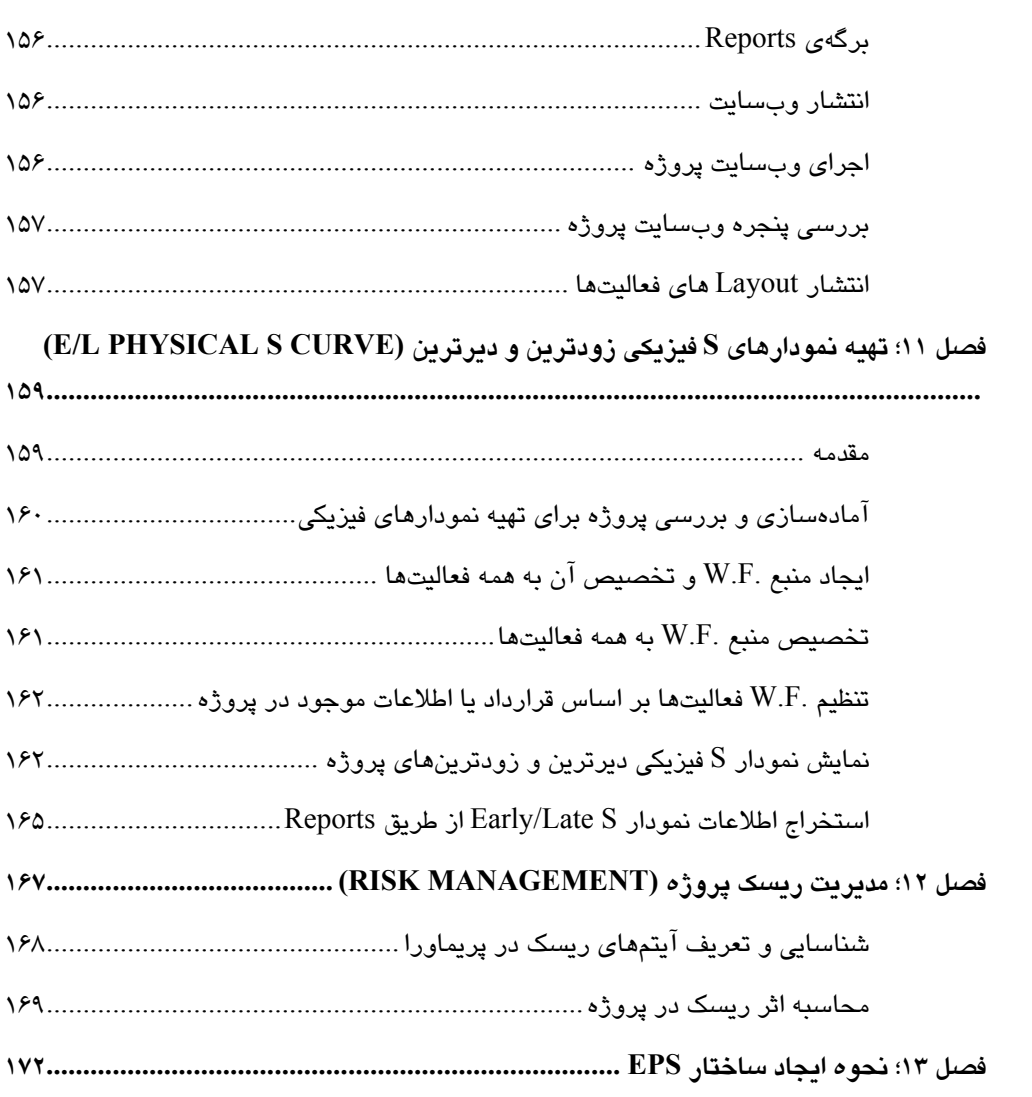

## **پيشگفتار**

به عنوان كسي كه اولين جزوات و راهنماي نسخههاي مختلف نرمافزار پريماورا را در ايران ترجمه و تاليف كرده و با تجربه برگزاري بيش از دويست دوره پريماورا از سال 1379 در سازمانها، موسسات و دانشگاهها، پس از بهروزآوري كتاب آموزش شماتيك 21v 6P Primavera به همراه دوست عزيزم آقاي حسين يعسوبي، بر آن شدم در يك كتاب تكميلي نكات پيشرفته و حرفهاي اين نرم افزار را تدوين و ارائه نمايم. ضمن اينكه از زحمات ايشان براي تدوين اين كتاب هم سپاسگزارم. در طول سالهاي برگزاري دوره و مشاوره مديريت پروژه، پرسشهاي زيادي از بخشهاي حرفهاي نرمافزار دريافت ميكردم كه لازم ديدم تجارب و نظراتم را در اين كتاب تدوين كنم.

در اين كتاب موضوعات اساسي محاسبات منابع و هزينهها، تحليلهاي پيشرفتهتر درصد پيشرفت، محاسبات ارزش كسب شده يا value earned، تخمين بالا به پايين و بودجهبندي، تنظيمات و درك انواع زمانهاي فعاليت، خلاصهسازي دادهها در كنار موضوعات حرفهاي ديگر آورده شده است. پيشنهاد ميشود كاربران محترم پيش از مطالعه اين كتاب، كتاب شماتيك 21V 6P Primavera را مطالعه بفرمايند.

به كاربران حرفهاي زمانبندي نيز پيشنهاد ميكنم كتاب" 21 نكته كليدي در زمانبندي" را كه از همين انتشارات منتشر شده است در كنار اين كتاب مطالعه نمايند. براي درك بهتر مفاهيم نرمافزار در فضاي يك پروژه واقعي، بهويژه پروژههاي EPC، در كتاب مذكور يك پروژه نسبتا كوچك EPC براي اهداف آموزشي آماده كردهام.

شركت "مديريت پروژه سبز پايا" در نظر دارد مفاهيم مهم مديريت پروژه را در قالب كتابهاي "فراتر از بيست" منتشر كند. پس از انتشار كتاب "21 نكته كليدي در زمانبندي پروژهها"، اين كتاب دومين سري از كتابهاي فراتر از بيست اين شركت ميباشد. در تدوين اين كتاب سركار خانم مهندس آزاده اسحاقي زحمات ارزندهاي كشيدند كه از ايشان سپاسگزاري مينمايم.

اميد دارم اين مجموعه بتواند نيازهاي كاربران حرفهاي زمانبندي در پروژهها را برآورده سازد. آماده دريافت هر گونه نظر و پيشنهاد حرفهاي از سوي شما خوانندگان گرامي هستم.

حسين رادمهر - بنيان گذار مديريت پروژه سبز پايا

اسفند 1402

h.radmehr78@gmail.com

# **فصل 1**

# **خلاصه سازي دادههاي پروژه و اجراي خدمت (Summarize Project Data & Job Services) كاري دهندهي**

#### **مقدمه**

دادههاي مربوط به هزينه، واحدها و فيلدهاي سفارشي را ميتوان سفارشيسازي نموده و در لايههاي EPS، پروژه، و WBS نمايش داد. با اين عمل، كارايي و سرعت بهبود مييابد. براي اين كه آخرين اطلاعات بههنگام شده را در سطح EPS و Project ببينيم ميبايست اطلاعات مربوطه، Summarize شده باشند. در حقيقت، وقتي پروژهها بسته هستند نميتوان به مقادير نمايش داده شده آنها در نماي Projects اعتماد كرد.

#### **اطلاعات زنده و اطلاعات خلاصه شده**

در نرمافزار، دو دسته داده موجود است؛ اطلاعات زنده و اطلاعات خلاصه شده. اطلاعات زنده همانهايي هستند كه شما در پروژههاي باز شده ميبينيد و اطلاعات خلاصه شده براي پروژههاي بسته استفاده ميشود.

اطلاعات خلاصه شدهي پروژههاي بسته، بدون بارگذاري همهي اطلاعات پروژه، در صفحه نمايش داده ميشود. در پريماوراي تحت شبكه، در نماي Spreadsheets/Profile Usage Resource اطلاعات خلاصه را ميتوان نمايش داد.

براي اطمينان از كامل و درست بودن اطلاعات در نماهاي مذكور سعي كنيد يا به صورت دستي و يا به صورت اتوماتيك عمليات Summarize را روي پروژهها در دورههاي منظم اعمال كنيد.

#### **تنظيمات خلاصهسازي دادهها**

در پنجره Project در برگه Settings، تنظيمات مربوط به خلاصهسازي دادهها را مشاهده ميكنيد. سعي كنيد پيش از شروع كار با پروژه، اين قسمت را بررسي و گزينههاي پيشفرض را مرور كنيد.

- Only Data Summarized Contain: زماني كه يك فايل Project MS داريد و ميخواهيد اطلاعات خلاصهي آن، به يك پروژهي پريماورا منتقل شود اين گزينه انتخاب خواهد شد. نحوه كار به اين صورت است:
	- .1 يك پروژه جديد و خالي از اطلاعات پروژه در 6P ايجاد كنيد.
- .2 از منوي Enterprise، گزينه Application External را انتخاب و روي دكمه Add كليك كنيد.
	- .3 در اين پنجره، فايل اجرايي MSP و نام فايل پروژه مورد نظر در MSP را معرفي كنيد.

حال شما يك فايل MSP را به يك پروژه 6P مرتبط ساختهايد و اطلاعات خلاصه شده پروژه MSP هميشه در سطح خلاصه در پروژه 6P نمايش داده ميشود. بديهي است كه پروژه موردنظر در 6P هميشه خالي بوده و تغييرات فقط در فايل MSP انجام ميشود.

- On Summarized Last: آخرين باري كه پروژه خلاصهسازي شده را نمايش ميدهد و اين فيلد قابل تغيير نيست.
- Level WBS to Summarize: پايينترين سطح WBS كه براي ذخيرهسازي اطلاعات خلاصه در بانك اطلاعاتي انتخاب ميشود. با توجه به اين كه خود پروژه اولين سطح WBS ميباشد، مشخص كنيد تا چند سطح WBS را ميتوان خلاصهسازي و ذخيره كرد.
- On Base Project Summarize: تعيين كنيد كه خلاصهساز، اطلاعات منابع را در سطح تخصيصهاي پروژه خلاصهسازي كند و يا در سطح تخصيصهاي فعاليت، خلاصهسازي و نمايش دهد. بالطبع، ذخيرهسازي اطلاعات در حالت دوم حجم بيشتري از اطلاعات را دربر خواهد داشت و ممكن است بسته به مورد، مفيدتر باشد.

#### **خلاصهسازي دستي**

اگر تغييري در پروژه خود دادهايد به صورت دستي آن را خلاصهسازي كنيد. معمولاً پروژهها توسط سرويس دهنده خودكار يا Service Job، هر روزه خلاصهسازي ميشوند ولي اگر در خلال روز تغييري پيش آمد به صورت دستي خودتان آن را خلاصهسازي كنيد.

مراحل اين كار عبارتند از:

- .1 پروژهي SP را باز كنيد. تنظيمات برگه Settings را در پنجره Projects بررسي كنيد.
- .2 در پنجره Projects، عدد مربوط به هزينه كل يا Cost Total Completion At را يادداشت كنيد.

حال ميخواهيم در داخل پروژه، هزينهها را تغيير داده و بدون Summarize كردن پروژه، در حالت بسته بودن و باز بودن پروژه، مقدار هزينه كل را بررسي كنيم.

### **تغيير دادههاي پروژه**

براي اين كه تاثير خلاصهسازي را ببينيد تغييراتي را در هزينه پروژه اعمال و نتيجه را بررسي ميكنيم. براي اين كار در همان پروژهي SP كه باز كردهايد به نماي Activities برويد.

مراحل اين كار به اين صورت است:

- Summarize را باز كنيد. <sup>1</sup> .1 در پنجره Activities، ليوت (طرحبندي)
- .2 در قسمت WBS مربوط به Engineering and Design قرارگرفته و دكمه Add را از قسمت Bar Command انتخاب كنيد.
	- .3 فعاليتي با عنوان Summarization Test را اضافه كنيد.
	- .4 روي برگه Expenses كليك كرده و روي دكمه Add كليك كنيد.
	- .5 آيتم Cost Tolerance را به عنوان يك Expense جديد وارد كنيد.

-

- .6 هزينه را در قسمت Cost Budgeted به اندازه \$ 5722.8 وارد كنيد.
- .7 با تأييد هزينه، مقدار Cost Total Completion At را در پروژه بررسي كنيد.

### **بررسي تغييرات دادهها**

هنگامي كه پروژه باز است مقادير به صورت زنده و بههنگام شده نمايش داده ميشود، اما هنگامي كه پروژه بسته ميشود مقدار خلاصه شده نمايش داده ميشود كه با مقدار داده زنده متفاوت است.

مراحل اين كار به اين صورت است:

- .1 پروژه SP را در پنجره Project انتخاب كنيد.
- .2 عدد مربوط به Cost Total Completion At را در حالت پروژه باز و بسته مقايسه كنيد.
	- .3 مقدار اختلاف، نشاندهنده چيست؟

**مراحل خلاصهسازي دستي** 

براي نمايش آخرين وضعيت اطلاعات پروژه، آن را خلاصهسازي كنيد. البته همانگونه كه بيان شد اگر پروژه بسته باشد اين عمليات باعث ميشود دادههاي پروژه به صورت صحيح در سطوح بالا و در سطح پروژه نمايش داده شود.

مراحل اين كار به اين شكل است:

- .1 روي پروژه كليك راست كرده و گزينه Project Summarize را انتخاب كنيد.
- .2 با تأييد مرحله، عدد مربوط به هزينه كل را در حالت بسته بودن پروژه بررسي كنيد.
- .3 ميتوان با كليك راست مجدد و انتخاب گزينه Summarizes Project Delete، نتيجه را بررسي كرد. چه تغييري را خواهيد ديد؟
- با انتخاب منوي Tools و گزينه Summarize، سه انتخاب در پيشروي خواهيد داشت. در واقع اگر بخواهيد تعداد بيشتري از پروژهها را خلاصهسازي كنيد و يا يك Node EPS را خلاصهسازي كنيد از اين مسير استفاده كنيد.

### **خدمتدهندهي خودكار يا Services Job**

در 6P برخي از كارها را ميتوان به صورت خودكار به عهده نرمافزار گذاشت. عملياتي مانند در سرور يك توسط ميتوانند Export batch report ،Schedule ،Apply Actual ،Summarize ساعات خاصي كه قابل تنظيم هستند روي پروژه يا پروژههاي مورد نظر اعمال شوند. معمولاً در پروژههاي بزرگ، حجم دادهها آنقدر زياد است كه نميتوان در طول روز و در خلال كارهاي معمولي آنها را انجام داد، لذا معمولاً در آخر روز يا نيمه شب عملياتي مانند Schedule و Summarize توسط Service Jobها انجام ميپذيرند.

براي اين كار به يك سرور جداگانه نياز بوده و ميتوان كارهاي نامحدودي را به اين سرويس دهنده واگذار نمود.